## **Лабораторна робота №1**

# *Робота в середовищі Matlab. Структура Signal Processing Toolbox. Генерація сигналів.*

**Мета роботи:** Отримати основні навики роботи в середовищі Matlab. Вивчити можливості пакету Signal Processing Toolbox по генерації сигналів.

#### **Теоретичні відомості**

1. Загальна характеристика пакету Signal Processing [1]

Signal Processing Toolbox - потужний пакет по аналізу, моделюванню і проектуванню пристроїв обробки всіляких сигналів, забезпеченню їх фільтрації і безлічі перетворень.

Пакет Signal Processing забезпечує надзвичайно обширні можливості по створенню програм обробки сигналів для сучасних наукових і технічних додатків. У пакеті використовується різноманітна техніка фільтрації і новітні алгоритми спектрального аналізу. Пакет містить модулі для розробки нових алгоритмів обробки сигналів, розробки лінійних систем і аналізу тимчасових рядів. Пакет буде корисний, зокрема, в таких областях, як обробка аудіо- і відеоінформації, телекомунікації, геофізика, завдання управління в реальному режимі часу, економіка, фінанси і медицина.

Призначення пакету:

- Моделювання сигналів і лінійних систем;
- Проектування, аналіз і реалізація цифрових і аналогових фільтрів;
- Швидке перетворення Фур'є, дискретне косинусне та інші перетворення;
- Оцінка спектрів і статистична обробка сигналів;
- Параметрична обробка тимчасових рядів;
- Генерація сигналів різної форми;
- Віконне відображення.

Пакет Signal Processing - ідеальна оболонка для аналізу і обробки сигналів. В ньому використовуються перевірені практикою алгоритми, вибрані по критеріях максимальної ефективності і надійності. Пакет містить широкий спектр алгоритмів для представлення сигналів і лінійних моделей. Цей набір дозволяє користувачеві досить гнучкий підходити до створення сценарію обробки сигналів. Пакет включає алгоритми для перетворення моделі з одного вигляду в інший.

Пакет Signal Processing включає повний набір методів для створення цифрових фільтрів зі всілякими характеристиками. Він дозволяє швидко розробляти фільтри високих і низьких частот, смугові пропускаючі і затримуючі фільтри, багатосмугові фільтри, у тому числі фільтри Чебишева, Юла-Уолкера, еліптичні і інші фільтри.

Графічний інтерфейс дозволяє проектувати фільтри, задаючи вимоги до них в режимі перенесення об'єктів мишею. У пакет включені наступні нові методи проектування фільтрів:

- Узагальнений метод Чебишева для створення фільтрів з нелінійною фазовою характеристикою, комплексними коефіцієнтами або довільним відгуком. Алгоритм розроблений Макленаном і Карамом в 1995 році;
- Метод найменших квадратів з обмеженнями дозволяє користувачеві явно контролювати максимальну помилку (згладжування);
	- Метод розрахунку мінімального порядку фільтру з вікном Кайзера;
	- Узагальнений метод Баттерворта для проектування низькочастотних фільтрів з максимально однорідними смугами пропускання і загасання.

Заснований на оптимальному алгоритмі швидкого перетворення Фур'є, пакет Signal Processing володіє неперевершеними характеристиками для частотного аналізу і спектральних оцінок. Пакет включає функції для обчислення дискретного перетворення Фур'є, дискретного косинусного перетворення, перетворення Гільберта і інших перетворень, часто вживаних для аналізу, кодування і фільтрації. У пакеті реалізовані такі методи спектрального аналізу, як метод Вельха, метод максимальної ентропії та інші.

Пакет Signal Processing є основою для вирішення багатьох інших завдань. Наприклад, комбінуючи його з пакетом Image Processing, можна обробляти і аналізувати двомірні сигнали і зображення. У парі з пакетом System Identification пакет Signal Processing дозволяє виконувати параметричне моделювання систем тимчасової області. У поєднанні з пакетами Neural Network і Fuzzy Logic може бути створено безліч засобів для обробки даних або виділення класифікаційних характеристик. Засіб генерації сигналів дозволяє створювати імпульсні сигнали різної форми.

2. Генерація сигналів в пакеті Signal Processing **Сигналом** називатимемо дані, впорядковані відносно деякого аргументу (наприклад, часу, частоти, просторової координати). Якщо як аргумент вибраний час, то еквівалентними поняттями будуть часовий процес, тимчасова реалізація.

Для генерації сигналів використовуються функції середовища Matlab, у тому числі функції пакету Signal Processing.

У пакеті Signal Processing реалізовані наступні функції генерації сигналів:

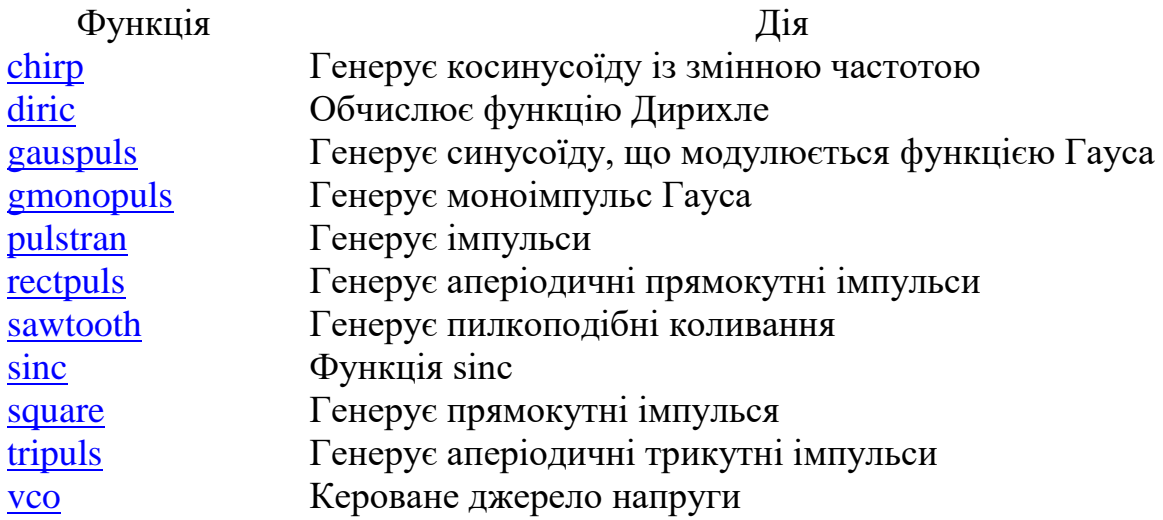

Детальний опис функцій і їх параметрів можна отримати з довідкової системи Matlab або використовуючи команду help <iм'я функції.

Розглянемо приклади генерації сигналів.

1. Потрібно отримати сигнал синусоїдальний із заданою частотою f=0,2 Гц і різними частотами дискретизації  $f_n = 1$  Гц, 3 Гц, 10 Гц. Довжина сигналу  $20c$ .

Оскільки робота середовища Matlab орієнтована на матричне представлення сигналів, то задамо спочатку три вектори часу t, які відповідатиме різним частотам зняття даних (частотам дискретизації).

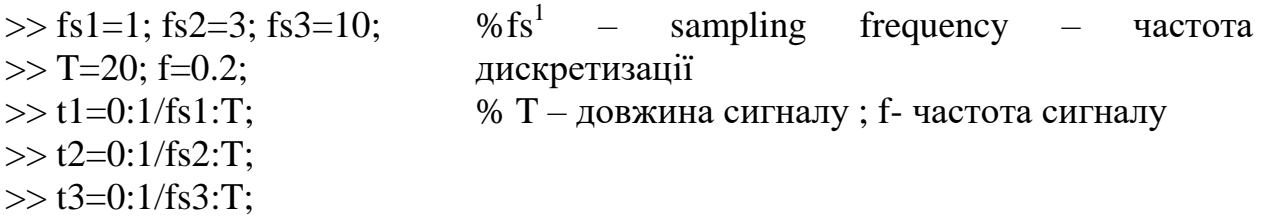

Для генерації синусоїдального сигналу (обчислення функції sin в заданих вектором t<sub>i</sub> крапках використовується функція Matlab – sin. Уточнимо, потрібні даною функцією, аргументи:

 $\gg$  help sin

SIN Sine  $SIN(X)$  is the sine of the elements of X

Overloaded methods help sym/sin.m

Далі задамо вектор сигналів:

 $>> y1 = sin(f*t1);$  $>> y2 = sin(f*t2);$  $>> y3=sin(f*t3);$ 

#### Для візуализації сигналів скористаємось функцією plot:

 $\gg$  plot(t1,y1,'-ro',t2,y2,'-g>',t3,y3,'-b') >> grid on  $\gg$  xlabel('Time'); >> ylabel('Amplitude'); >> title('SIGNAL'); % Відображення сітки % Підпис осі X % Підписі осі Y % Заголовок рисунка

Результат роботи відображений на рис.1

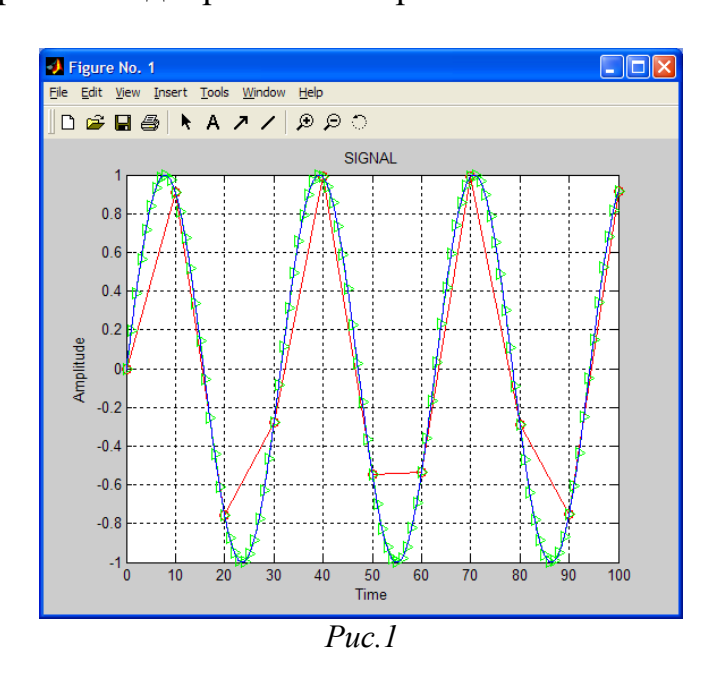

Всі вищевикладені операції можуть бути оформлені у вигляді m-файлу в редакторові m-файлів (рис 2).

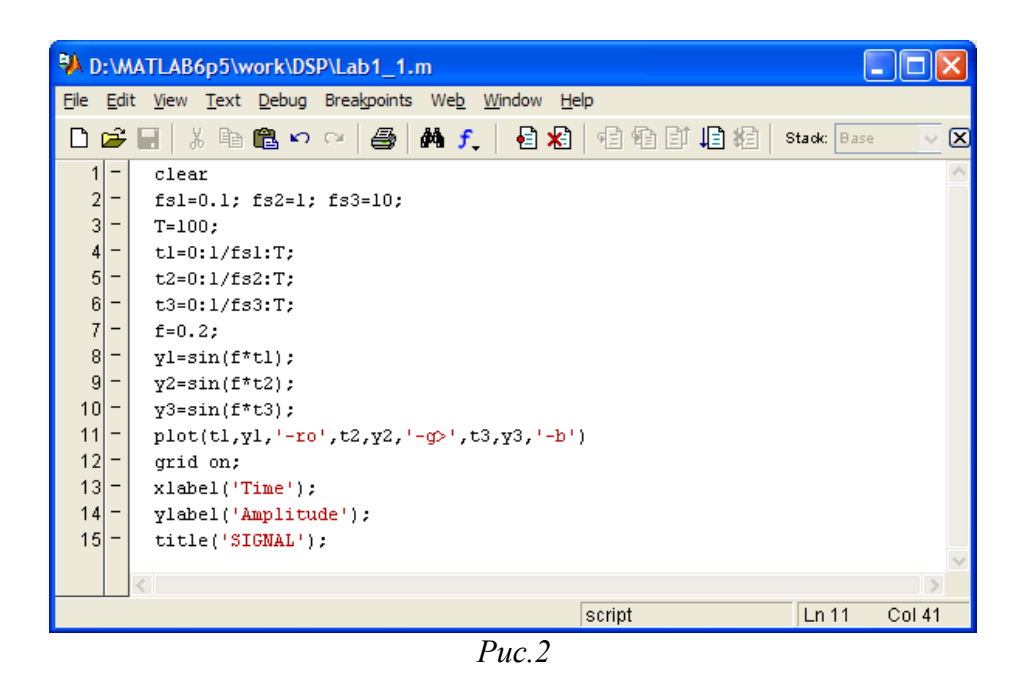

2. Потрібно отримати функцію МАТLAB, що генерує сигнал тривалістю 10с, знятий з кроком 1/f і такий, що представляє собою  $\sin(20\pi t), t \in [0,3]$ c

 $2 + \sin(20\pi t), t \in (3,6)c$  $\sin(10\pi t), t \in (6,10]c$ 

параметр f є аргументом функції.

Функція оголошується зарезервованим словом function, після якого слідує вислів [вихідне значеннє функції] = ім'я функції [(аргументи функції)]

```
Один з можливих варіантів вирішення даної задачі приведений нижче
function A = example 1 2(f)
   t=0:1/f:10:
  t1=0:1/f:3;
  A(1:length(t1))=sin(7 \cdot \pi)ri*t1);
  t2=(3+1/f):1/f:6;A(length(t1)+1:length(t1)+length(t2))=2+sin(7*pi*t2);
  t3=(6+1/f):1/f:10:
  A((\text{length}(t1)+\text{length}(t2)+1):(\text{length}(t1)+\text{length}(t2)+\text{length}(t3)))=\sin(2\pi\pi\vec{i}t3);plot(t, A);grid on:
```
Дана функція може бути викликана з інших функцій або запущена з **Command Window:** 

 $\gg$  example1\_2(128);

Результат виконання функції наведено нижче

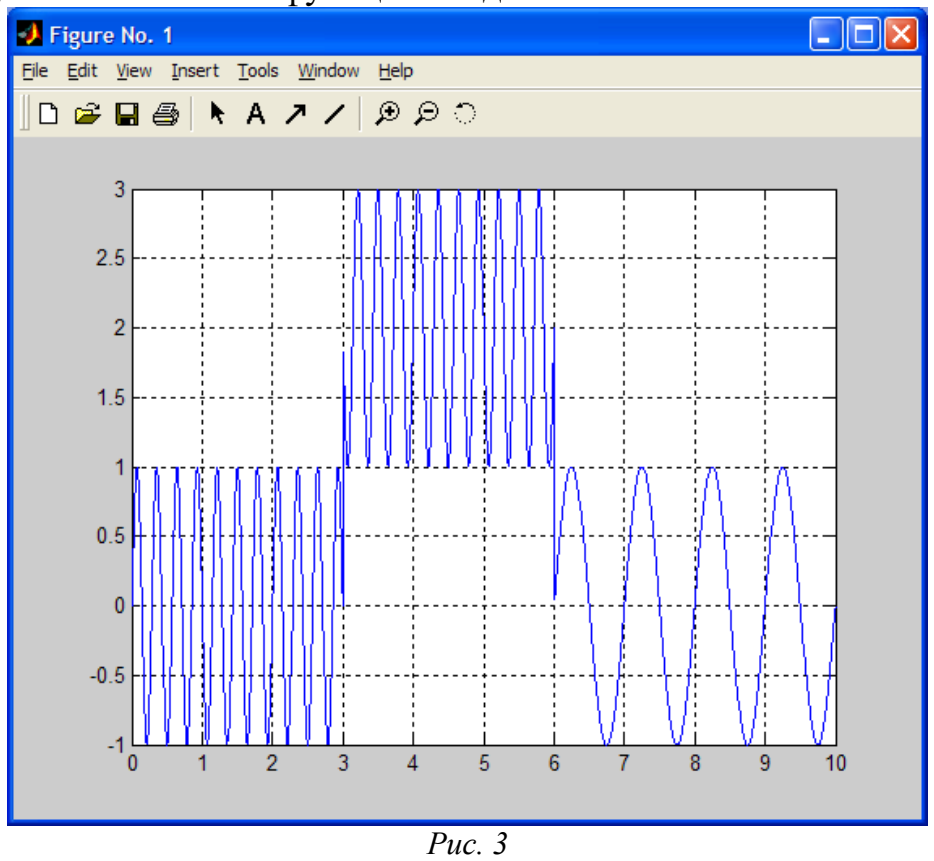

#### *3. Згортка*

Згортка грає дуже важливу роль в теорії ЦОС. Дискретною згорткою двох сигналів g і h називають одновимірний масив

$$
c(n+1) = \sum_{k=0}^{N-1} g(k+1)h(n-k)
$$

Нижче наведена ілюстрація процесу обчислення згортки.

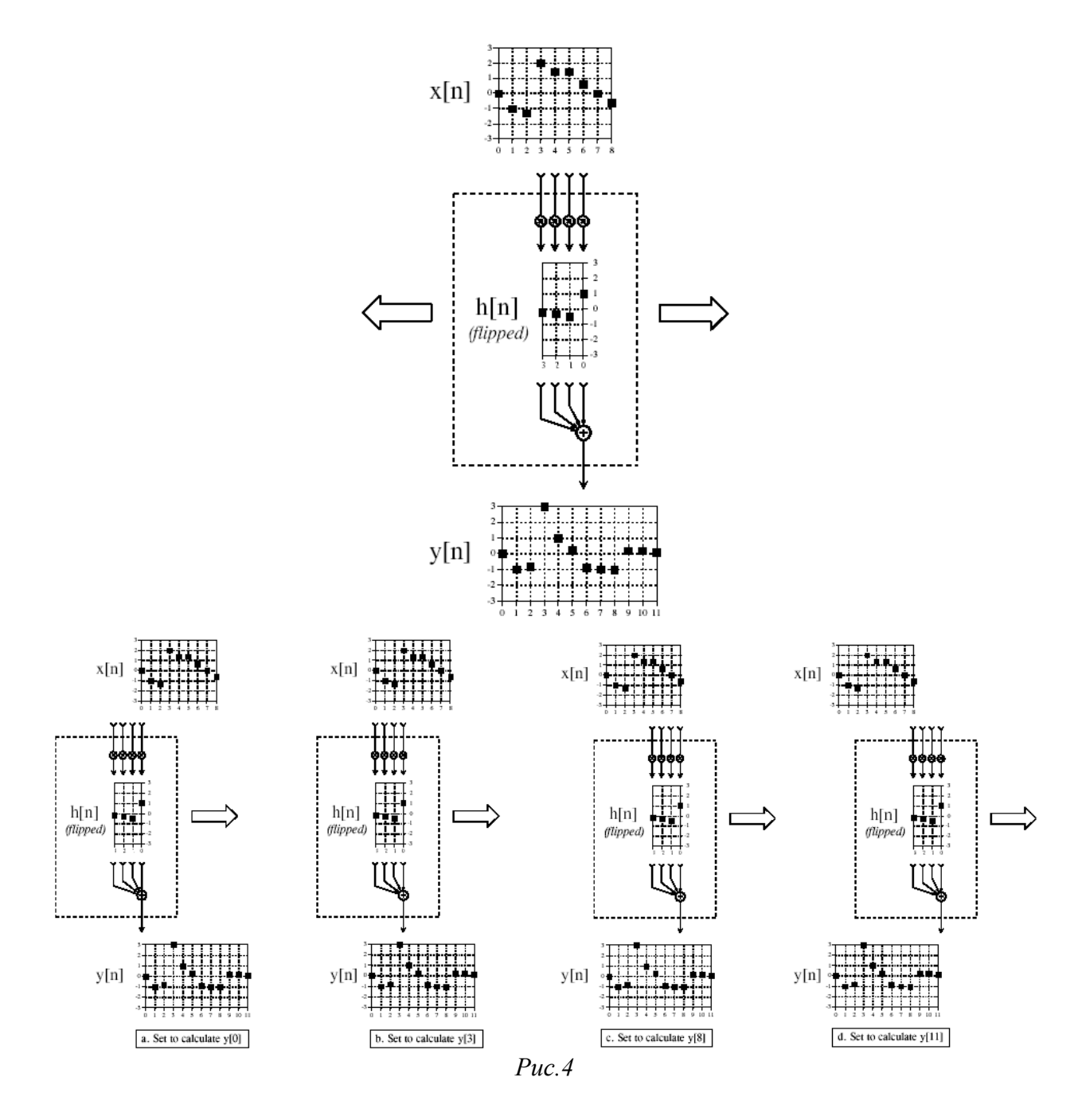

У середовищі MATLAB згортка реалізується наступною функцією  $conv(A,b)$ .

В результаті виходить вектор довжиною LENGTH(A)+LENGTH(B)-1.

### Завдання для самостійної роботи

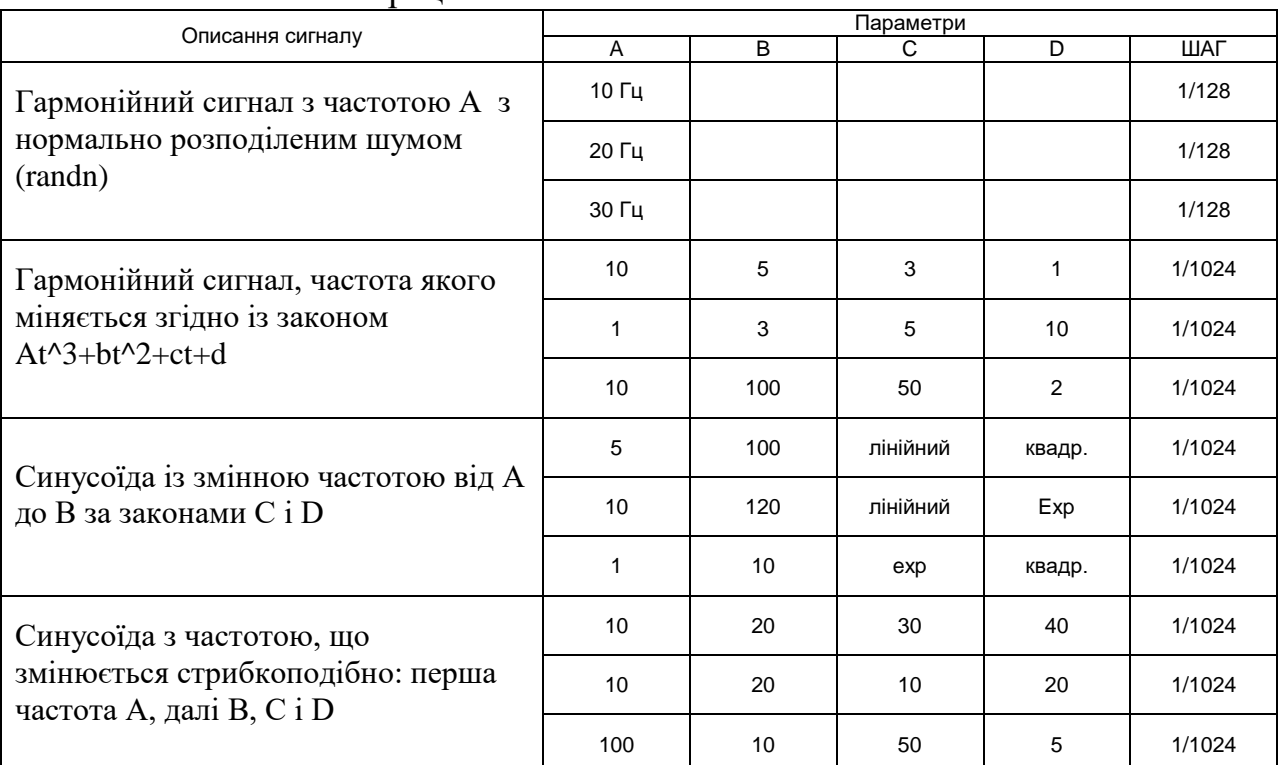

#### 1. Виконати генерацію

2. Написати програму, що обчислює згортку двох сигналів, оформити її у вигляді функції Z=myconv(A,b). Порівняти результати роботи програми з  $\psi$ ункцією сопу $(A,b)$ .

3. Для сигналів знайти згортки (використовуючи свою програму) відповідно до завдання. Пояснити отримані результати аналітично.

 $A = \{ \dots 0, 1, 1, 1, 1, 1, 0, \dots \}$  $B = \{...,0,1,2,3,0,...\}$  $C = \{...,0,2,1,0.5,0,...\}$  $D = \{...,0,1,2,3,4,5,0,...\}$  $E = \{...,0,5,4,5,3,1,0,...\}$  $F=sin(2*pi*t)+0.1*randn(1,length(t));$  $t=0:1/125:10;$  $G=\{...,0,2,1,2,0,...\}$ 

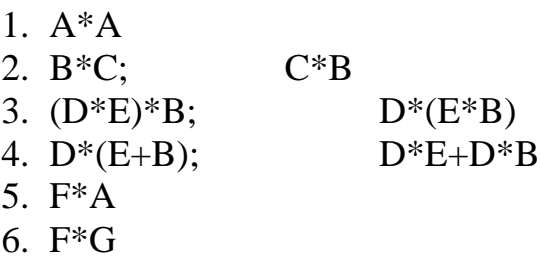

## **Вимоги до звіту**

Звіт повинен містити наступні розділи:

- 1. Титульний аркуш;
- 2. Цілі роботи;
- 3. Опис сигналів, коди програм, візуальне представлення сигналу.

Звіт виконати з використанням редактору MS Word.

## Контрольні питання

- 1. Які властивості згортки використовувалися в лабораторній роботі?
- 2. Роль згортки в ЦОС.
- 3. У чому відмінність дискретної згортки від безперервної?

4. Як представити дискретний сигнал з використанням згортки і дельтафункції.